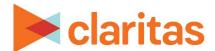

# **Interactive Map Map Printing Options**

## **OVERVIEW**

This document will take you through the options available when saving your map outside of Claritas 360.

## **PRINT MAP**

When you are ready to print your map, click Save Map Image.

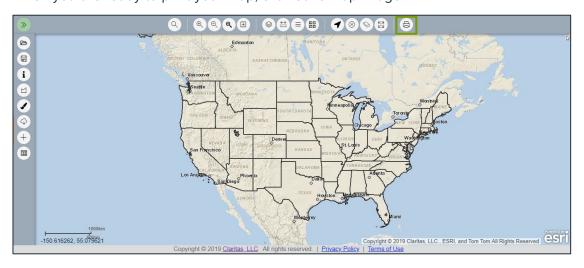

## **MAP PRINTING OPTIONS**

#### **Title**

If desired, enter a new title for your map.

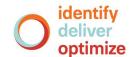

## **Format**

The following output formats are available:

| MAP FORMAT TYPES |                                                                            |  |
|------------------|----------------------------------------------------------------------------|--|
| FORMAT TYPE      | ADDITIONAL INFORMATION                                                     |  |
| EPS              | A vector-based graphic file that currently only prints to an image format. |  |
| GIF              |                                                                            |  |
| JPG              | Will provide a higher quality image than some other options.               |  |
| PDF              | Only format option that is not an image.                                   |  |
| PNG32            | Will provide a higher quality image than some other options.               |  |
| PNG8             | Will provide a higher quality image than some other options.               |  |
| SVG              | A vector-based graphic file that currently only prints to an image format. |  |

# Layout

The following layout options are available:

| MAP LAYOUT TYPES             |                                                                                  |  |
|------------------------------|----------------------------------------------------------------------------------|--|
| LAYOUT TYPE                  | ADDITIONAL INFORMATION                                                           |  |
| A3 Landscape                 | Creates an 11.7 x 16.5 inch document.                                            |  |
| A3 Portrait                  | Creates an 11.7 x 16.5 inch document.                                            |  |
| A4 Landscape                 | Creates an 8.3 x 11.7 inch document.                                             |  |
| A4 Portrait                  | Creates an 8.3 x 11.7 inch document.                                             |  |
| Claritas ANSI A<br>Landscape | Creates an 8.5 x 11 inch document.<br>Legend is located to the right of the map. |  |
| Claritas ANSI A Portrait     | Creates an 8.5 x 11 inch document. Legend is located to the right of the map.    |  |
| LEGEND_ONLY                  | Creates a document that contains only the legend.                                |  |
| Letter ANSI A<br>Landscape   | Creates an 8.5 x 11 inch document. Legend is located under the map.              |  |
| Letter ANSI A Portrait       | Creates an 8.5 x 11 inch document.<br>Legend is located under the map.           |  |
| MAP_ONLY                     | Creates a document that contains only the map.                                   |  |
| Tabloid ANSI B<br>Landscape  | Creates an 11 x 17 inch map.                                                     |  |
| Tabloid ANSI Portrait        | Creates an 11 x 17 inch map.                                                     |  |

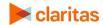

# **Settings**

Additional map settings include:

| MAP SETTINGS              |                                                                                        |  |
|---------------------------|----------------------------------------------------------------------------------------|--|
| SETTINGS                  | ADDITIONAL INFORMATION                                                                 |  |
| Preserve map scale/extent | If you select Map Scale: The horizontal extent of the map is preserved.                |  |
|                           | If you select Extent: The vertical extent of the map is preserved.                     |  |
| Full layout options       | You can set the scale bar units to kilometers, miles, meters, or feet.                 |  |
|                           | You can specify whether you want the legend included in the document.                  |  |
| Print quality options     | It is advised to leave the dots per inch (DPI) at 300.                                 |  |
| Map only options          | It is advised to leave the map pixels at Width: 3,300 pixels and Height: 2,550 pixels. |  |

## **Print**

When all map settings have been selected, click Print.

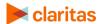